### <span id="page-0-0"></span>Lecture 6: Data Types: Cell, String, and Structure [B0B17MTB,](https://cw.fel.cvut.cz/wiki/courses/b0b17mtb/start) [BE0B17MTB](https://cw.fel.cvut.cz/wiki/courses/b0b17mtb/start) – MATLAB

Miloslav Čapek, Viktor Adler, et al.

Department of Electromagnetic Field Czech Technical University in Prague Czech Republic [matlab@fel.cvut.cz](mailto:matlab@fel.cvut.cz)

November 6, 2023 Winter semester 2023/24

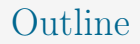

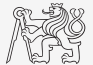

- 1. [Cell](#page-2-0)
- 2. [Strings](#page-6-0)
- 3. [Structure](#page-43-0)
- 4. [Excercises](#page-49-0)

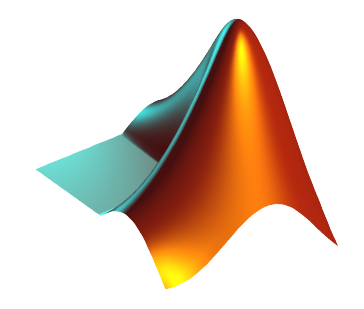

### <span id="page-2-0"></span>Class cell

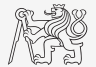

 $\blacktriangleright$  Variable of class cell enables to store all types of variables of various dimensions (*i.e.*, for instance variable of type cell inside another variable of type cell).

[Cell](#page-2-0)

► Example of a cell:

 $CL1 = \{zeros(2), ones(3), rand(4), 'test', {nan(1), inf(2)}\};$ 

- Variable of the class cell can be easily allocated:  $CL2 = cell(1, 3);$
- Memory requirement is a trade-off for complexity of cell type.
- $\blacktriangleright$  Typical applications of cells:
	- $\triangleright$  in switch-case branching for enlisting more possibilities,
	- $\triangleright$  variously long vectors of characters,
	- $\blacktriangleright$  graphical user interface (GUI),
	- $\blacktriangleright$  all iteration algorithms with variable size of variables,
	- $\triangleright$  packing of name-value arguments,

I . . .

## Cell Indexing I.

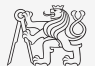

- $\blacktriangleright$  There are two possible ways of cell structure indexing:
	- $\triangleright$  round brackets ( ) are used to access cells as such,
	- $\triangleright$  curly brackets { } are used to access data in individual cells.

[Cell](#page-2-0)

 $\blacktriangleright$  Example:

```
CL = \{ [1, 2; 3, 4], eye(3), 'test' \};CL(2:3) % returns cells 2 and 3 from CL
CL{1} % returns matrix [1 2; 3 4]
CL\{1\}(2, 1) % = 3
CL3 = CL(1) % CL3 is cell
  = CL{1} % M is a matrix of numbers of type double
```
## Cell Indexing II.

- $\blacktriangleright$  Example of more complicated indexing:
- I Functions to get oriented in a cell:
	- $\blacktriangleright$  celldisp,
	- $\blacktriangleright$  cellplot.

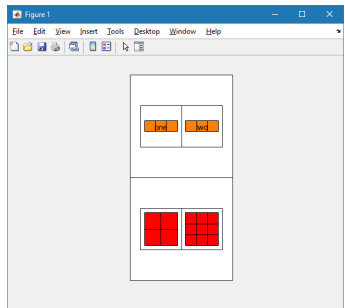

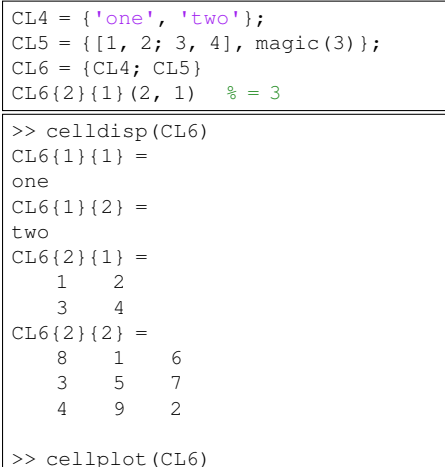

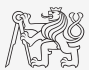

### cellfun

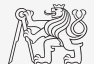

- ▶ Apply function to each cell in cell array
	- $\blacktriangleright$  A = cellfun(func, C) returns array A so that  $A(i) = func(C(i))$ ,
	- $\triangleright$  function can be defined as anonymous or a handle,
	- $\blacktriangleright$  reduces the need for for loops in the code.
	- $\blacktriangleright$  Example:

```
CL = \{zeros(3), magic(4); diag(1:5), rand(6)\};nElements = cellfun(@numel, CL)
% OR:n \to \infty nElements = cellfun(\theta(x)numel(x), CL)
nColumns = cellfun((a(x)size(x, 2), CL)
maxVal = cellfun(\mathcal{C}(x)max(x,:)), CL)
% OR \cdotmaxVal = cellfun(\mathcal{C}(x)max(x, [], 'all'), CL)
```
 $\triangleright$  When returned variable cannot be concatenated into an array:

firstColumns = cellfun( $\mathcal{C}(x)x$ ;, 1), CL, 'UniformOutput', false)

## <span id="page-6-0"></span>Strings I.

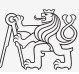

- ▶ Strings in MATLAB can be represented in two forms:
	- $\triangleright$  As a vector of characters which are represented as char data type.
	- $\blacktriangleright$  It is created using apostrophes:

```
st1 = 'Hello world!'; \vert st2 = "Hello world!";
```
- $\blacktriangleright$  As string data type.
- The whole sentence is string scalar.
- It is created using double quotes:

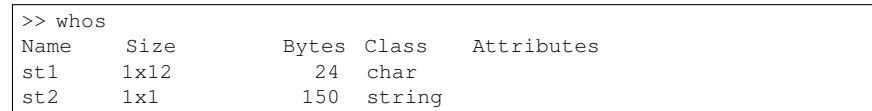

- Distinguish between:
	- $\blacktriangleright$  "string" in meaning of text and
	- $\blacktriangleright$  "string" as data type.
- Most of the functions work with both string types.
- Try to avoid diacritics (accent) in MATLAB.

## Strings – Class char

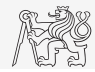

- Characters are outputs of some functions  $(e.g., char(189, 69, 83, 33])$ , blanks(5)).
- $\blacktriangleright$  Each character (each element of array) requires 2 B.
- If an apostrophe is required to be part of a string, it is to be typed as two quote characters:

 $st3 = 'That' 's it!!$ 

In the case of more lines of characters, it has to have same number of columns:

```
\text{st4} = [\text{ 'george'}; \text{ 'pepi ' }];size(st4) % [2, 6]
```
Otherwise (usually), character arrays are stored in cell data type:

st5 = {'george', 'pepi', 'and all others', 'are good boys.'};

Whether a given variable is of class char is tested this way:

ischar(st4) % true ischar(st5) % false iscellstr(st5) % true

## Strings – Class string

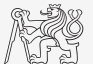

 $\triangleright$  Allocation using function strings enables to create empty strings:

```
str1 = strings
str2 = strings(3)str3 = strings(5, 1)
```
- Unlike char, string does not treat numbers as ASCII or Unicode.
	- $\triangleright$  When comparing string and char, type conversion is performed.

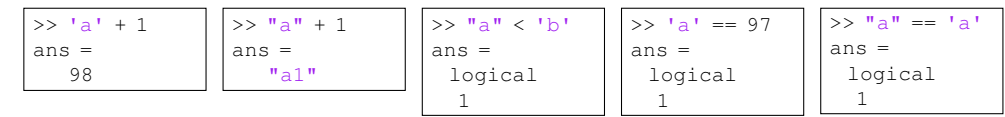

strings can be easily stored in a vector:

```
stringArray = ["a", "something", "long string"]
stringArray =
 1x3 string array
  "a" "something" "long string"
```
string class offer many functions for a text analysis.

Data Types

## Strings – Type Conversion

 $\triangleright$  Quite often, it is required conversion between numbers, characters, strings and cells. Conversions:

```
V = [116, 101, 120, 116];
CH = 'text';ST = "text"CL = {'t', 'e', 'x', 't'}
```
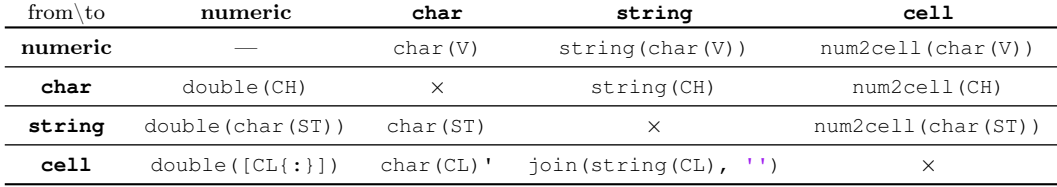

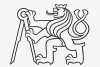

# Strings – Indexing

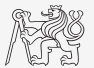

- Indexing in arrays of characters is the same as with a numerical arrays.
- Indexing in arrays of strings returns the whole string objects.
- Example:

```
CH1 = ['Text!!', 'string'];
CH2 = ['Hello?', 'Matlab'];
CH = [CH1; CH2];size(CH), length(CH)
CH'
CH(1:2, 1)
CH(: )CH(1:3:end)
```

```
ST1 = \lceil "Text!!", "string"];
ST2 = ["Hello?", "Matlab"];
ST = [ST1; ST2]size(ST), length(ST),
strlength(ST)
ST'
ST(1:2, 1)ST(:
ST(1:3:end)
```
Indexing in strings in the same manner as in chars requires functions:

CH1([2:4]) CH1(8:end) CH1(1:5)

 $=$  extractBetween(ST1(1), 2, 4) extractAfter(ST1(2), 1) extractBefore(ST1(1), 6)

## Strings – Number Conversion I. – char

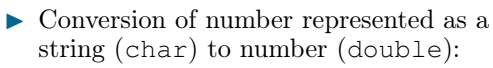

 $\blacktriangleright$  Conversion of multiple numbers

(function str2num):

```
>> str2num('[1 2 3 pi]')
Ans =1.0000 2.0000 3.0000 3.1416
>> str2num('[1, 2; 3 4]')
ans =<sup>2</sup>
    3 4
```
 $\triangleright$  Conversion of a single number to

double:

 $\gg$  str2double('1 + 1j')

>> str2double('-0.5453')

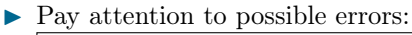

```
>> str2num('1a')
Ans =[]
>> str2double('[1 2 3 pi]')
ans =NaN
>> str2num('1+1<sup>†</sup>')ans =1.0000 + 1.0000i
>> str2num('1 +1j')
ans =1.0000 + 0.0000i 0.0000 + 1.0000i
```
## Strings – Number Conversion II. – string

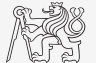

- $\triangleright$  Conversion of number in a string (string) to number (double):
	- $\blacktriangleright$  Same functionality as with char:

```
\Rightarrow a = "[1 2 3e-2 pi]";
\gg [num, conf] = str2num(a)
num =
   1.0000 2.0000 0.0300 3.1416
\text{conf} =
 logical
  1
>> str2double(a)
ans =NaN
>> str2double("-2.35")
ans =-2.3500
```
## Strings – Number Conversion III.

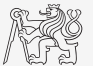

 $\triangleright$  Quite often is needed to convert numerical results back to a string:

num2str(pi); % '3.1416' num2str(pi, 10); % '3.141592654' string(pi);  $\frac{1}{2}$  "3.1416"

disp(['The value of pi is: ' num2str(pi, 5)]);

 $\triangleright$  It is advantageous to use the function sprint f for listing purposes.

 $\blacktriangleright$  It enables to control output format in a better way.

st = sprintf('The value of pi is:  $80.5f\$ n', pi)

 $\blacktriangleright$  See below...

## Strings – Other Conversions

 $\triangleright$  Among others there are other functions available.

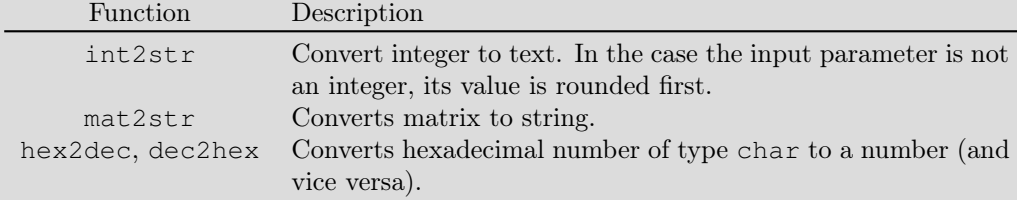

```
>> mat2str(magic(3))
ans =
   '[8 1 6;3 5 7;4 9 2]'
>> mat2str(eye(2))
ans =
   '[1 0;0 1]'
>> hex2dec('B')
ans =11
```
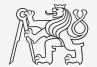

## Strings – Formatting

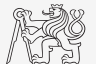

- In Function sprint f generates a string with given formatting.
	- $\triangleright$  For more see >> doc sprintf
	- Alternatively, disp(sprintf $(\cdot, \cdot)$ )

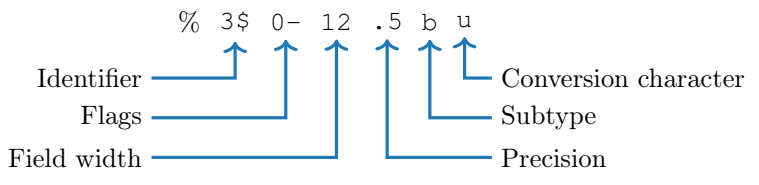

- $\blacktriangleright$  Function fprintf writes string:
	- ightharpoontal on a screen (fid = 1 for black text, fid = 2 for red text),
	- $\triangleright$  in a file (fid to be obtained using function fopen, more on later).

```
st = sprintf("The value of pi is 2.3e\", pi);
fprintf(st)
```

```
fprintf('The value of pi is %2.3e\n', pi);
```
## Strings I.

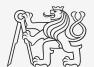

 $\triangleright$  Create following strings using sprintf help:

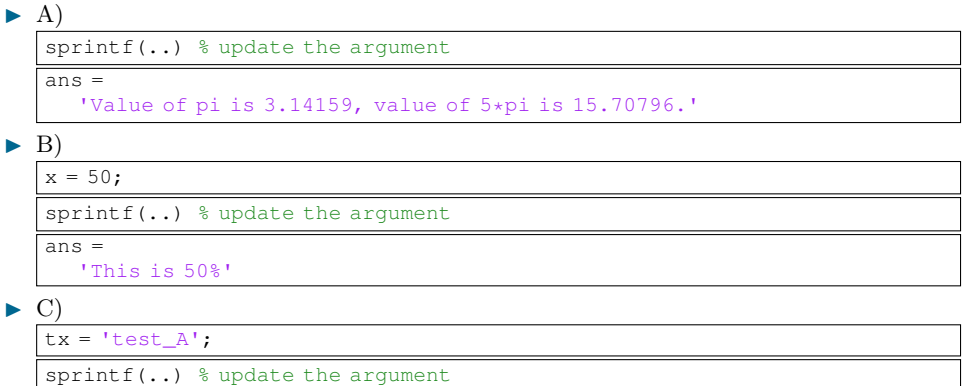

 $ans =$ 

'This is a measurement set: test\_A'

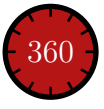

## Strings I.

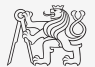

 $\triangleright$  Create following strings using sprintf help:  $\blacktriangleright$  A)

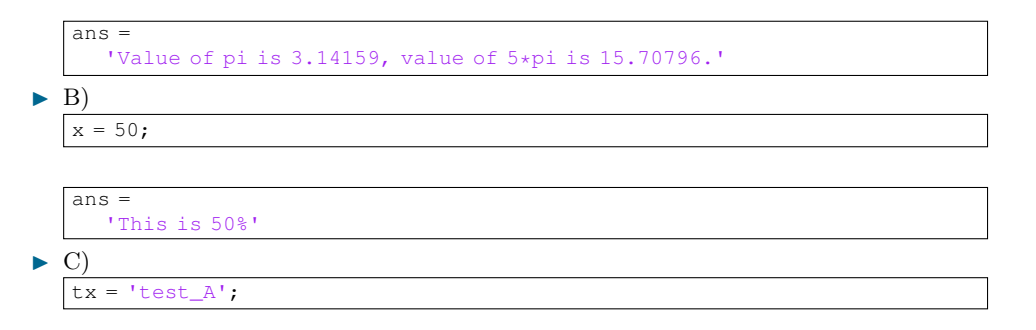

 $ans =$ 

'This is a measurement set: test\_A'

## Strings II.

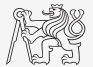

- $\triangleright$  Think about differences between disp and fprintf (sprintf).
	- $\blacktriangleright$  Describe the differences.
	- $\triangleright$  What function do you use in a particular situation?

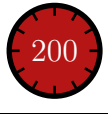

## Lower Case / Upper Case Characters

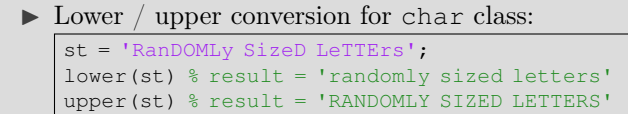

Lower  $\ell$  upper conversion for string class:

```
st2 = "RanDOMLy SizeD LeTTErs";
lower(st2); st2.lower % result = "randomly sized letters"
upper(st2); st2.upper % result = "RANDOMLY SIZED LETTERS"
```
- Support of characters from Latin 1 character set on PCs.
- $\triangleright$  Other platforms: ISO Latin-1 (ISO 8859-1).
- Supports Czech accents.

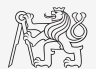

## Strings – Joining

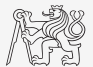

- $\triangleright$  Strings can be joint together using function strips and join.
	- $\blacktriangleright$  It is applicable to variables of type cell and string.
	- $\triangleright$  Separator is optional (implicitly a space character)

```
CL = \{ 'Once', 'upon', 'a', 'time' \};strjoin(CL) % 'Once upon a time'
strjoin(CL, ' \n\nightharpoonup n')
join(CL) % {'Once upon a time'}
join(CL, '\') % {'Once\upon\a\time'}
```

```
ST = \lceil "Once", "upon", "a", "time" \rceil;
strjoin(ST) % "Once upon a time"
strjoin(ST,'\b')% backsp., "Oncupotime"
join(ST) % "Once upon a time"
join(ST, '_') % "Once_upon_a_time"
```
Function fullfile connects individual inputs into a file path.

 $\blacktriangleright$  The separator depends on the platform (Win, Linux, Mac, ...).

```
folder1 = 'Matlab';
folder2 = 'project1';
file = 'run_process.m';
fpath = fullfile(folder1, folder2, file);
% fpath = 'Matlab\project1\run_process.m'
```
# Strings – Separation I.

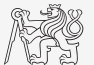

- $\triangleright$  Function deblank removes excess space characters from end of string.
- In Function strtrim removes space characters from beginning and end of string.
- If a string is to be split, function strtok is used.
	- $\blacktriangleright$  Separator can be chosen arbitrary.

this\_str = 'some few little little small words'; [token, remain] = strtok(this\_str, ' ');

# Strings – Separation II.

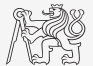

- $\triangleright$  Function regexp enables to search a string using regular expressions.
	- $\triangleright$  Syntax of the function is a bit complicated but its capabilities are vast!
	- $\triangleright$  Example: Search for all words beginning with 'wh' with vowels 'a' or 'e' after and containing 2 characters.

```
that str = 'what which where whose';
```

```
regexp(that str, 'wh[ae]..', 'match')
```
 $\triangleright$  Example: Search indices (positions) where words containing 'a' or ' $\circ$ ' begin begin and end.

[from, to] = regexp(that str, '\w\*[ao]\w\*');

- For more details see >> doc regexp  $\rightarrow$  Input Arguments.
- I Typical tokenizer can be created in combination with above mentioned function.

# Strings – Searching

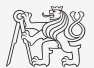

 $\blacktriangleright$  Function contains determine if pattern is in string:

```
str = ["Mary Ann Jones", "Christopher Matthew Burns", "John Paul Smith"];
contains(str, ["ann", "paul"], 'IgnoreCase', true) % logical [1 0 1]
```
- $\blacktriangleright$  Function strfind finds a given string inside another.
	- $\blacktriangleright$  Returns indices (positions),
	- $\blacktriangleright$  searches for multiple occurrences,
	- $\blacktriangleright$  is CaSe sEnSiTiVe.
	- $\blacktriangleright$  enables to search for spaces etc.

```
str = 'This book is about history';
res = strfind(str, 'is'); % [3, 11, 21]
```
str2 = ["The Exakta 66 was based on the Pentacon Six but was made in West Germany.", ... "From January 1985 a monthly production of 200 cameras was planned."]; strfind(str2, 'was') % {[15 49]} {[55]}

## Strings III.

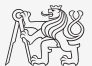

 $\blacktriangleright$  Remove all blank spaces from the following sentence<sup>1</sup>.

s = 'Do what you can, with what you have, where you are.'

- $\blacktriangleright$  Try to recollect using logical indexing,
- or use proper MATLAB function.

 $\triangleright$  Calculate how many times 'you' is used.

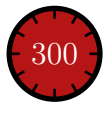

<sup>1</sup>Theodore Roosevelt

# Strings – Comparing I.

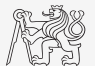

- $\triangleright$  Two strings can be compared using function strcmp.
	- $\blacktriangleright$  The function is often used inside if or switch statements.
	- $\blacktriangleright$  The result is either true or false.
	- $\blacktriangleright$  It is possible to compare string, char and cell of strings.

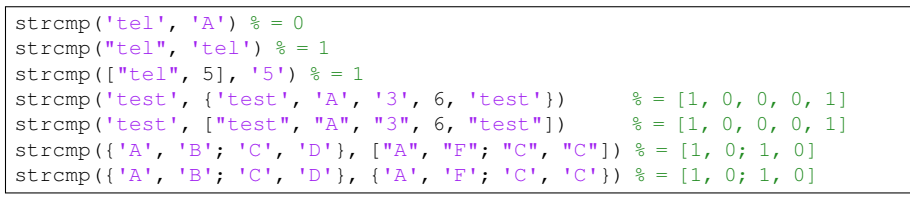

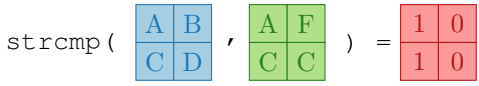

# Strings – Comparing II.

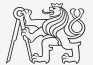

- $\triangleright$  Function to compare strings (CaSe SeNsItIvE) is called strcmp.
	- $\blacktriangleright$  Try to find a similar function that is case insensitive.

strcmpi(string1, string2)

 $\triangleright$  Try to find a function that is analogical to the above one *(i.e., case insensitive)* but compares first  $n$  characters only.

strncmpi(string1, string2, n)

 $\blacktriangleright$  Think about alternatives to the strcmp function.

```
isequal(string1, string2)
all(string1 == string2)
```
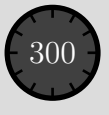

# Strings IV.

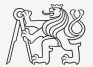

 $\triangleright$  Try out following commands and try in advance to estimate what happens ...

```
str2num('4.126e7')
str2num('4.126A')
D = ' [5 7 9]';str2num(D)
str2double(D)
int2str(pi + 5.7)A = \text{magic}(3);mat2str(A)
disp([15 pi 20-5i]);
disp(D);
B = 'MATLAB';
```

```
lower(B)
C = 'cik cak cet ';strfind(C, 'cak')
deblank(C)
[tok remain] = strtok(C, '')[st se] = reqexp(C, 'c[aeiou]k')[st se] = reqexp(C, 'c[ei][kt]')reqexp(C, ' [d-k]')fprintf('Result is %3.7f', pi);
fprintf(1, 'Enter\n\n');
```

```
disp([' Result: ' num2str(A(2, 3)) 'mm']);
fprintf(1, '% 6.3f%' (per cent) \n', 19.21568);
fprintf('Will be: 83.7f V\n', 1e4*(1:3)*pi;
fprintf('A=%3.0f, B=%2.0f, C=%1.1f\n', magic(3));
fprintf('%3.3e + %3.3f = %3.3f\n', 5.13, 13, 5+13);
fprintf(2, '%s a %s\n\n', B, C([1:3 5:7]));
```
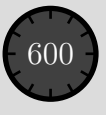

## Strings V.

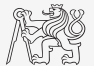

- $\triangleright$  Write a script/function that splits following sentence into individual words using strtok.
	- $\triangleright$  Display number of occurrence of string 'is'.
	- $\blacktriangleright$  List the words individually including position of the word within the sentence (use fprintf).

sen = 'This-sentence-is-for-testing-purposes-only.';

```
remain = sen;
word = 1:
while ~isempty(remain)
   [token, remain] = strtok(remain, -);
  fprintf('%2.0f. word is: %s\n', word, token);
  word = word + 1;end
fprintf('The string ''is'' is used 2.0fx.\n\hbar', length(strfind(sen, 'is')));
```
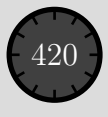

## Strings VI.

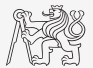

- $\triangleright$  Write a script/function that splits following sentence into individual words.
- $\triangleright$  The problem can be solved in a more elegant way using function textscan.
	- $\triangleright$  Solution, however, is not complete (word order is missing).

```
sen = 'This-sentence-is-for-testing-purposes-only.';
```

```
Tokens = textscan(sen, '%s', 'delimiter', '-');
celldisp(Tokens);
fprintf('The string ''is'' is used %2.0fx.\n', length(strfind(sen, 'is')));
```
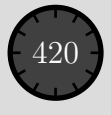

## Function vs. Command Syntax

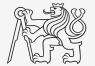

 $\triangleright$  In MATLAB exist two basic syntaxes how to call a function.

```
>> grid on % Command syntax
>> grid('on') % Function syntax
```
>> disp 'Hello World!' % Command syntax >> disp('Hello World!') % Function syntax

Command syntax:

- In All inputs are taken as characters.
- $\triangleright$  Outputs can't be assigned.

 $\triangleright$  Input containing spaces has to be closed in single quotation marks.

```
\gg a = 1; b = 2;
> plus a b \frac{6}{5} = 97 + 98
ans =195
\gg p = plus a b % error
\Rightarrow p = plus(a, b);
```
## Function eval – String as a Command

### Motivation<sup>.</sup>

```
st = 'sqrt(abs(sin(x), xcos(y)))';
   = 0:0.01:2*pi;= -x:
fxy = eval(st);plot(x, fxy);
```
i.e., there is a string containing executable terms.

- $\blacktriangleright$  Its execution is carried out by function eval.
- I Applicable mainly when working with GUI (execution of commands entered by user, processing callback functions etc.)
- $\triangleright$  eval has certain disadvantages, therefore, its usage is a matter of consideration:
	- $\triangleright$  block of code with eval is not compiled (slow down),
	- $\triangleright$  text inside the string can overwrite anything,
	- $\triangleright$  syntax inside the string is not checked, it is more difficult to understand.
- $\triangleright$  See function help for cases where it is possible to replace eval.
	- $\blacktriangleright$  Example storing files with serial number (data1.mat, data2.mat, ...).

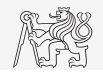

## String to Function, Function to String

- It is possible to construct function handle from string/character array using  $\text{str2func}$ function.
- $\blacktriangleright$  The usage is in some case similar to eval.
	- $\triangleright$  Difference is, that  $\text{str2func}$  does not see variables outside the local workspace and nested functions.

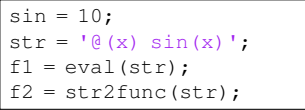

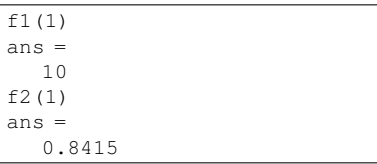

Funciton func2str is used to transform function handle to character array.

func2str(f1)  $ans =$  $'$  $($ a $($ x $)$ sin $(1)$ '

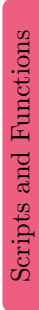

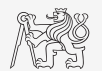

### Function evalc

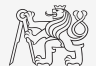

- $\triangleright$  In some cases it is needed not only to carry out a command in form of a string but also to store the result of the command for later use.
- $\blacktriangleright$  Function evalc ("eval with capture") serves this purpose.

```
\Rightarrow CMD = evalc(\lceil \cdot \text{var} \rceil num2str(pi)])
CMD ='var = 3.1416'
>> var
var =
    3.1416
```
# Function feval – Evaluation of a Handle Function

- $\blacktriangleright$  The function is used to evaluate handle functions.
	- $\triangleright$  Simply speaking, where eval evaluates a string there feval evaluates function represented by its handle.
	- $\blacksquare$  Consider this task:

$$
f(x, y) = x2 + y2
$$
,  $x, y \in [-1, 1]$ 

hFcn =  $\theta$ (x, y) x.^2 - y.^2;  $X = -1:0.1:1;$  $Y = X.$ ':

 $fxy = hFcn(X, Y);$ surf(X, Y, fxy);

 $fxy = feval(hFcn, X, Y);$ surf(X, Y, fxy);

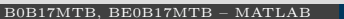

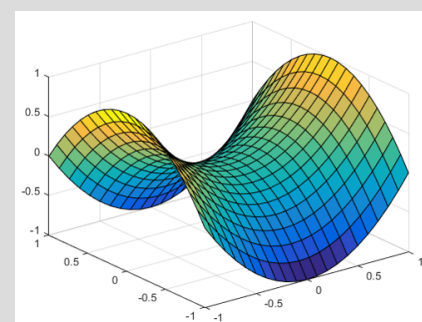

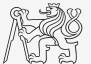

### Function exists

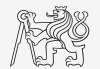

- $\triangleright$  The function exists finds out whether the given word corresponds to existing
	- $\blacktriangleright$  =1 variable in MATLAB workspace,
	- $\blacktriangleright$  =5 built-in function,
	- $\blacktriangleright$  =7 directory,
	- $\blacktriangleright$  =3 mex/dll function/library,
	- $\blacktriangleright$  =6 p-file,
	- $\triangleright$  =2 m-file known to MATLAB (including user defined functions, if visible to MATLAB),
	- $\blacktriangleright$  =4 mdl-file.
	- $\blacktriangleright$  =8 class.
	- $\triangleright$  Sorted in the order of priority, returned value in bracket.

```
type = exist('sin') % type = 5
exist('task1', 'var') % is the task1 a variable ...
exist('task1', 'dir') % a directory ...
exist('task1', 'file') % or a file?
```
## Reading Binary Data From a File

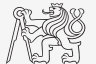

- $\triangleright$  Useful functions to read binary data from a file:
	- $\triangleright$  fopen open the file and return the reference.
	- $\blacktriangleright$  fget  $l$  read one line from the file, removing newline characters.
	- $\triangleright$  fgets read one line from the file, keeping newline characters.
	- $\blacktriangleright$  feof test for the end of file.
	- $fclose close$  the file. Always close the file!

```
fid = fopen('sin.m');while \sim feof(fid)
   thisLine = fgetl(fid);
   disp(thisLine);
end
fclose(fid);
```
## Writing Data to a File

- $\triangleright$  Use fprintf to write a line into a file.
- It is necessary to open the file with permission for writing:  $\mathbb{V}_w$ .
- $\triangleright$  Use '\n ' to indicate new line in fprintf command.

```
fid = fopen('myData.txt', 'w');D = \text{rand}(5, 3);fprintf(fid, 'My Measured data:\n');
for iLine = 1:size(D, 1)fprintf(fid, '%1.4f, %1.4f, %1.4f\n', D(iLine, :));
end
fclose(fid)
```
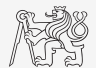

## Save Data in ASCII Format I.

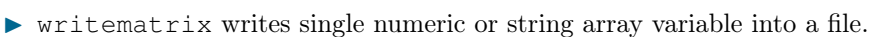

- $\blacktriangleright$  Supports .txt, .dat, .csv, .xlsx, ... formats,
- $\blacktriangleright$  numeric data saves in double precision,
- $\triangleright$  multidimensional array is reshaped to 2D matrix.

```
data = reshape(1:2*3*4, 2, 3, 4);
writematrix(data) % data.txt file created
```

```
>> type('data.txt') % show content of data.txt
```

```
1,3,5,7,9,11,13,15,17,19,21,23
2,4,6,8,10,12,14,16,18,20,22,24
```
 $\triangleright$  readmatrix read single array of numeric or string data.

Wide range of read settings (headlines, delimiters, comments, decimal separator, ...).

dataR = readmatrix("data.txt");  $dataR = reshape(dataR, 2, 3, 4);$ 

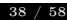

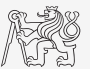

# Save Data in ASCII Format II.

 $\triangleright$  It is possible to save data in standardized ASCII format using function save with '-ascii' argument.

```
p = \text{rand}(1, 5);
q = ones(3);
save('pqfile.txt','p','q','-ascii')
```
 $\blacktriangleright$  The content of pqfile.txt

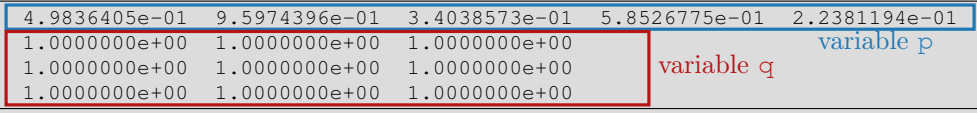

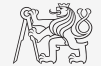

# Variables Storing and Loading

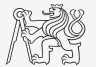

 $\triangleright$  Existing variables in MATLAB workspace can be stored on disk.

```
\Rightarrow a = 1; b = 2; c = magic(5);
>> save % stores all variables in matlab.mat in current folder
>> save task1 % stores all variables in task1.mat
>> save task1 a b c % stores variables a, b and c in task1.mat
```
I The shortcut CTRL + S in Command window or Command history can be used.

Loading variables is analogical.

>> load % loads matlab.mat in current folder >> load task1 % loads all variables from task1.mat >> load task1 a b c % loads variables a, b and c from task1.mat

Alternatively, drag&drop the file from Current folder to Command window can be applied.

## String to Function, Function to String

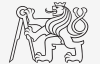

- $\blacktriangleright$  Implement script/function that:
	- reates anonymous function  $\mathbf{M}(x) = [\sin(x) \cos(x)],$
	- saves this anonymous function in form of string into a text file  $(*.txt),$
	- loads string from file and transforms it into anonymous function,
	- evaluates anonymous function for  $x = 1$ .

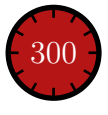

# Indication of Running Function/Script

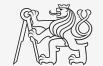

- $\blacktriangleright$  How to indicate that given function/script is running?
	- $\blacktriangleright$  Try these several possibilities ...

```
fprintf('START\n ');
for n = 1:100fprintf(1, '\b\b\b\b%3.0f%%', n);
  pause(0.05);
end
fprintf('\nEND\n');
```

```
T = [T/ T T - T T T T];
fprintf(2, 'START\n\n');
for n = 1:100fprintf(1, '\b%c', T(mod(n, 3)+1));
   pause(0.05);
end
fprintf('\b');
fprintf(2, 'END\n');
fprintf(2, 'START\n');
for n = 1:100fprintf(1, '*);
   pause(0.05);
end
fprintf(1, '\n');
fprintf(2, 'END\n');
```
## <span id="page-43-0"></span>Structured Variable, struct

- $\triangleright$  Data can be stored in a grouped form in structures.
- ▶ Concept is similar to OOP (without features of OOP).
- Example: inventory

```
stock.id = 1;stock.thing = "fridge";
stock.price = 750;
stock(2).id = 2;
stock(2).thing = "Bowmore 12yr";
stock(2).price = 1100;
```
or:

```
stock = struct('id', \{1, 2\}, 'thing', \{\text{"fridge", "Bownore 12yr"\}, \ldots'price', {750, 1100});
```
I Typical application: data export, complex internal variables, data in GUI, . . .

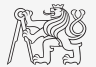

## Function for Works with Structures I.

### $\blacktriangleright$  New field creation:

 $\blacktriangleright$  Direct command.

stock(1).newField = 'test';

 $\blacktriangleright$  Field name as a string.

setfield(stock(1), 'newField', 'test')

stock(1).('newField2') = 'test2'

stock(2).("newField3") = 'test3'

- $\blacktriangleright$  Setting field value:
	- $\blacktriangleright$  Direct command.

stock $(1)$ .id = 3;

I Field name and value.

 $stock(1)$ . $'id'$  = 3;

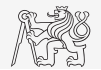

## Function for Works with Structures II.

- $\blacktriangleright$  List of all fields of structure fieldnames. fieldnames(stock)
- $\blacktriangleright$  Value of given field.

```
id2 = stock(2).id
id2 = stock(2). ('id')
id2 = getfield(stock(2), 'id')
```
### $\triangleright$  Does given field exist?

isfield(stock, 'id')  $\frac{1}{6}$  = 1 isfield(stock, 'ID')  $\frac{1}{6} = 0$ 

Is given variable a structure?

isstruct(stock)  $\frac{1}{6} = 1$ 

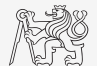

## Function for Works with Structures III.

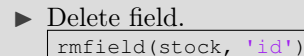

- $\blacktriangleright$  More complex indexing of structures.
	- $\triangleright$  Structure may have more levels.

stock(1).subsection(1).order = 1 stock(1).subsection(2).order = 2

It is possible to combine cells with structures.

```
stock(1).subsection(3).check = [1; 2]K{1} = stock;
```
Certain fields can be indexed using name stored as a string.

```
K{1}(1)(1).subsection(3).('check')(2)
```
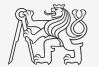

#### [Structure](#page-43-0)

## Function for Works with Structures IV.

- $\triangleright$  Getting data from fields of structure array.
	- $\triangleright$  Comma-separated list (doc Comma-Separated Lists).

stock.id

Concatenate values to vector.

allIDs = [stock.id] % row vector allIDs = horzcat(stock.id) % row vector allIDs = vertcat(stock.id) % column vector

 $\triangleright$  Concatenate strings to cell array.

allThings = [stock.thing] % useless allThings = vertcat(stock.thing) % error allThings = {stock.thing} % cell array

 $\blacktriangleright$  Create multiple variables.

allThings = {stock.thing} % cell array  $[th1, th2] = allThings$ :

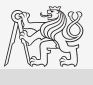

#### [Structure](#page-43-0)

## Function for Works with Structures V.

- $\triangleright$  Set data to fields of structure array.
	- $\blacktriangleright$  for cycle.

```
IDs = [2, 3];for iStruct = 1: length (stock)
  stock(iStruct).id = IDs(iStruct);
end
```
I Utilizing comma-separated list.

```
IDs = {2, 3};[stock.id] = IDs{ :};
```
 $\triangleright$  Creating multidimensional structure.

stock $(2, 2)$ .thing = 'multi dim.'

allThings = reshape({stock.thing}, size(stock)).'

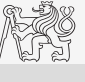

### Exercise I.

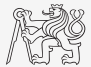

- Ind out how many spaces there are in the phrase "How are you?".
	- $\triangleright$  Take a look in this lecture or MATLAB documentation and find out a suitable function.
	- $\blacktriangleright$  Utilize logical indexing.
- I Convert following string to lowercase and find number of charecters.
	- st = 'MATLAB is CaSe sEnSiTiVe!!!';

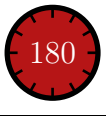

### Exercise II.a

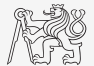

- I Create function that calculates volume, surface area or space diagonal of a cuboid.
	- $\triangleright$  The function accepts 4 input parameters: a, b, c and attribute, which take values 'volume', 'area' or 'diagonal'.
	- $\triangleright$  Calculate and return only an attribute required by the user.
	- $\triangleright$  Do not forget to check the input parameters.

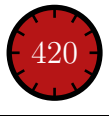

### Exercise II.b

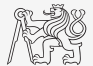

## Exercise III.a

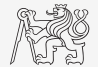

- $\triangleright$  Create so called tokenizer (text analyzer), that
	- $\triangleright$  reads a text input str entered by user using function input,
	- $\triangleright$  reads separator sep (space requires some care),
	- split  $str$  into individual parts depending on sep.
	- store individual parts separately in a variable of type cell,
	- analyze how many vowels( $a/e/i/y/o/u$ ) each individual word contains, store this number and display it together with list of all individual words,
	- all commands in the whole script/function have to be terminated with a semicolon.

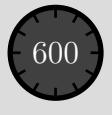

## Exercise III.b

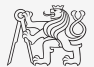

### $\blacktriangleright$  Solution using strtok.

```
str = input('Enter a text: ', 's');
sep = input('Enter separator: ', 's');
if isempty(sep) \frac{1}{2} treats all cases when sep = '' / ' '
  sep = ' 'fprintf('space ('' '') is used instead of nothing');
end
words = cell(1, 1); \frac{1}{6} allocation
nVowels = zeros(1, 1); \frac{1}{6} allocation
here = 1:
while ~isempty(str)
   [token, str] = strtok(str, sep);words{here} = token;nVowels(here) = length(regexp(token, '[aeiyou]'));
  here = here +1;
end
celldisp(words);
fprintf('%s\n', mat2str(nVowels));
```
## Exercise III.c

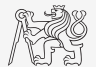

### $\triangleright$  Solution using strsplit.

```
clear; clc;
str = input('Enter a text: ' 's');
sep = input('Enter separator: ', 's');
if isempty(str)
  fprintf('''string'' is empty\n');
  return;
end
if isempty(sep)
  sep = ' ';
   fprintf('space ('' '') is used instead of nothing\n');
end
words = strsplit(str, sep);
VS = regexp(words, '[aeiyou]');
nVowels = cellfun(@length, VS);
celldisp(words);
fprintf('%s\n', mat2str(nVowels));
```
## Exercise IV.a

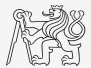

- $\triangleright$  Try to create simple unit converter, length x in 'mm', 'cm', 'in', 'inch' (variable units), length in inches can be marked as 'in' or 'inch'. Length will be transformed into [mm] according to entered unit string.
	- $\triangleright$  What decision making construct are you going to use?
	- $\blacktriangleright$  Add a statement from which unit the length was converted and what the result is.

```
x = 15;
units = 'in';
switch units
 case 'mm' % conversion from mm to mm (no change)
    V = X:
 case 'cm' % conversion from cm to mm
    v = 1e1*x;
 case {'in', 'inch'} % inches to mm
    y = 2.54 \times x;otherwise
    fprintf('bad units');
    return;
end
fprintf('%0.5f%s is %0.5fmm\n', x, units, v);
```
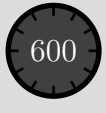

## Exercise IV.b

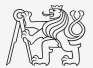

- $\triangleright$  Use data type struct and its properties.
	- $\triangleright$  individual arrays in the structure can be indexed using variables of type char.

```
function result = convertLength(in_val, in_unit, out_unit)
% supported units for conversion
conversion.in = 1e4/254; % en.wikipedia.org/wiki/Imperial_units
conversion.inch = conversion.in;
conversion.mm = 1e3;conversion.cm = 1e2;conversion.m = 1;
% are the units supported?
if ~isfield(conversion, in_unit)
  error('convertor:nonExistentUnit', ['Unknown unit: ' in unit]);
end
% calculation
result = in_val * conversion.(out_unit) / conversion.(in_unit);
```
<span id="page-58-0"></span>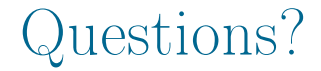

### [B0B17MTB,](https://cw.fel.cvut.cz/wiki/courses/b0b17mtb/start) [BE0B17MTB](https://cw.fel.cvut.cz/wiki/courses/b0b17mtb/start) – MATLAB [matlab@fel.cvut.cz](mailto:matlab@fel.cvut.cz)

November 6, 2023 Winter semester 2023/24

Acknowledgement: Filip Kozák, Pavel Valtr, Michal Mašek, and Vít Losenický.

This document has been created as a part of B(E)0B17MTB course.

Apart from educational purposes at CTU in Prague, this document may be reproduced, stored, or transmitted only with the prior permission of the authors.